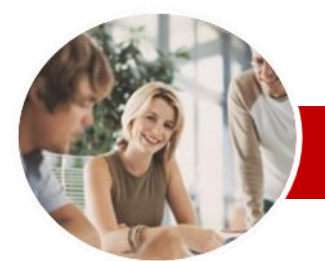

**INFOCUS COURSEWARE**

## **Module Series**

# Microsoft Word 2010

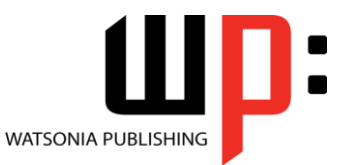

Module 1

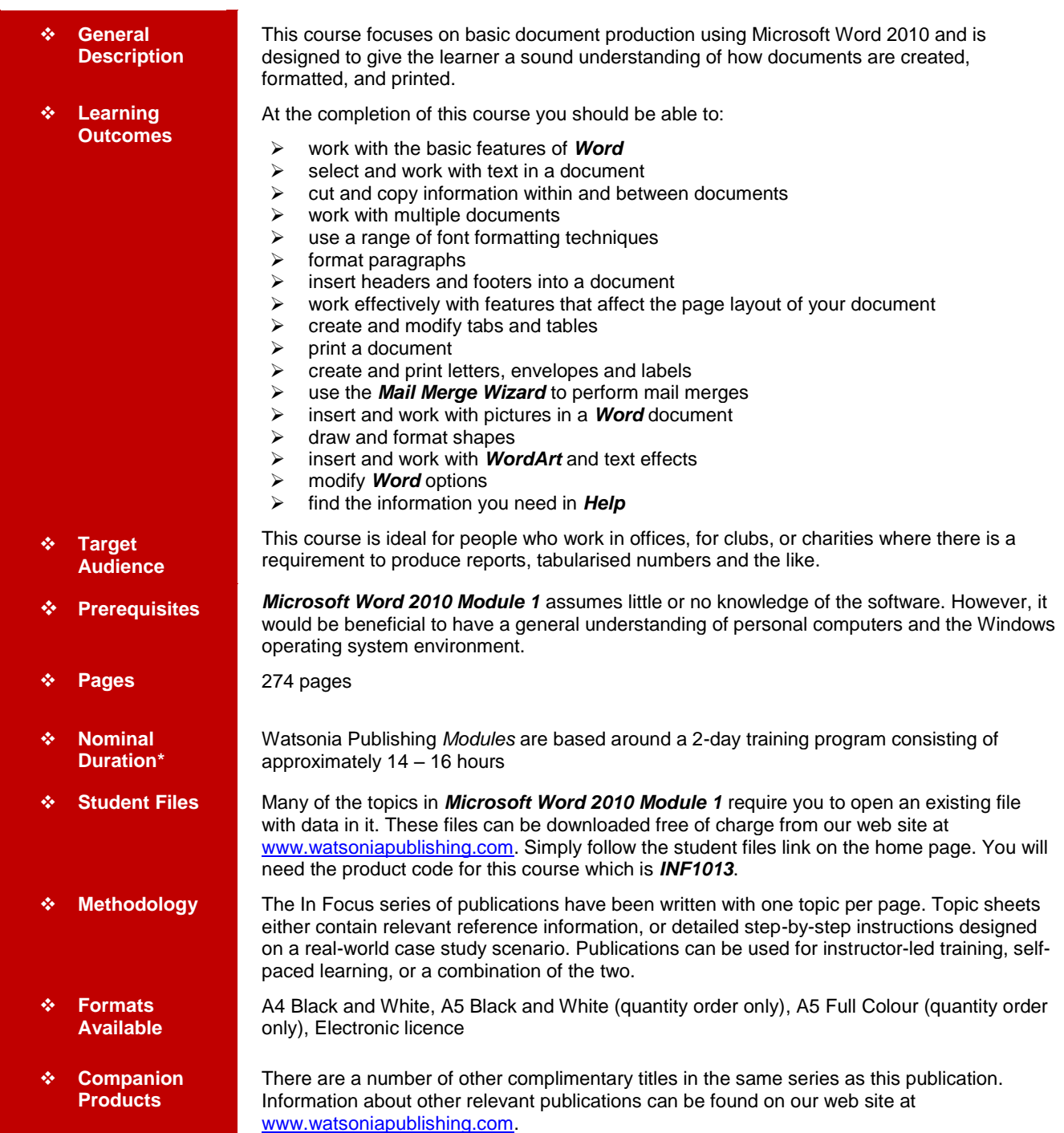

*\* Duration relates to study time only and does not include assessment time. Duration should be used as a guide only. Actual duration will vary depending upon the skills, knowledge, and aptitude of the participants. This information sheet was produced on Thursday, August 25, 2011 and was accurate at the time of printing. Watsonia Publishing reserves its right to alter the content of the above courseware without notice.*

![](_page_0_Picture_9.jpeg)

47 Greenaway Street Bulleen VIC 3105 Australia ABN 64 060 335 748

Phone: (+61) 3 9851 4000 Fax: (+61) 3 9851 4001 info@watsoniapublishing.com www.watsoniapublishing.com

## Product Information

![](_page_1_Picture_0.jpeg)

## Microsoft Word 2010

![](_page_1_Picture_2.jpeg)

Product Information

Module 1

**INFOCUS COURSEWARE**

## **Module Series**

#### ISBN: 978-1-925179-83-5 Order Code: INF1013

Paragraphs

And Spacing

Box

Footers

Footers

Text

**Tabs**

Box

 **Page Layout**  $\checkmark$  Changing Page Margins  $\checkmark$  Setting Custom Margins Changing Page Orientation Changing Paper Sizing Setting Custom Paper Sizes  $\checkmark$  Inserting Page Breaks  $\checkmark$  Removing Page Breaks  $\checkmark$  Inserting Page Numbers  $\checkmark$  Formatting Page Numbers  $\checkmark$  Removing Page Numbers

 $\checkmark$  Using Default Tabs  $\checkmark$  Setting Tabs On The Ruler  $\checkmark$  Modifying Tabs On The Ruler  $\checkmark$  Setting Tabs In The Tabs Dialog

And Page Breaks

 **Headers And Footers** Understanding Headers And

 Understanding Text Alignment Changing Text Alignments Changing Line Spacing Changing Paragraph Spacing  $\checkmark$  Indenting Paragraphs  $\checkmark$  Outdenting Paragraphs Starting A Bulleted List  $\checkmark$  Adding Bullets To Existing

 Removing Existing Bullets  $\checkmark$  Starting A Numbered List  $\checkmark$  Numbering Existing Paragraphs  $\checkmark$  Removing Existing Numbers  $\checkmark$  Creating A Multilevel List  $\checkmark$  Shading Paragraphs

 Applying Borders To Paragraphs  $\checkmark$  Using The Paragraph Dialog Box The Paragraph Dialog Box Indents

The Paragraph Dialog Box Line

The Borders And Shading Dialog

 $\checkmark$  Inserting Headers And Footers  $\checkmark$  Inserting A Blank Header  $\checkmark$  Inserting A Blank Footer Switching Between Headers And

 Editing Headers And Footers  $\checkmark$  Inserting Page Numbering  $\checkmark$  Inserting Date Information  $\checkmark$  Inserting Document Properties Formatting Header And Footer

## **Contents**

## **Getting To Know Microsoft Word**

- $\checkmark$  Starting Word
- The Word Screen
- $\checkmark$  How Microsoft Word 2010 Works
- $\checkmark$  Using The Ribbon
- $\checkmark$  Using Ribbon KeyTips
- $\checkmark$  Minimising The Ribbon
- Understanding The Backstage View
- $\checkmark$  Accessing The Backstage View
- Using Shortcut Menus
- Understanding Dialog Boxes
- Launching Dialog Boxes
- Understanding The Quick Access Toolbar
- $\checkmark$  Adding Commands To The QAT
- Understanding The Status Bar
- $\checkmark$  Customising The Status Bar
- Exiting Safely From Word

#### **Creating A New Document**

- Creating Documents In Word Using The Blank Document
- **Template**
- $\checkmark$  Typing Text
- $\checkmark$  The Save As Dialog Box
- $\checkmark$  Saving A New Document
- $\checkmark$  Typing Numbers
- $\checkmark$  Inserting A Date
- $\checkmark$  Document Proofing
- Checking Spelling And Grammar
- $\checkmark$  Making Basic Changes
- $\checkmark$  Saving An Existing Document
- $\checkmark$  Printing A Document
- $\checkmark$  Safely Closing A Document

#### **Working With A Document**

- $\checkmark$  The Open Dialog Box
- $\checkmark$  Opening An Existing Document
- $\checkmark$  Navigating With The Keyboard
- $\checkmark$  Scrolling Through A Document
- $\checkmark$  Page Zooming
- Viewing The Ruler
- $\checkmark$  Showing Paragraph Marks
- Counting Words

#### **Working With Text**

- $\checkmark$  Techniques For Selecting Text
- $\checkmark$  Selecting Text Using The Mouse
- $\checkmark$  Selecting Text Using The Keyboard
- Editing Text In Insert Mode
- Editing Text In Overtype Mode
- $\checkmark$  Deleting Text

47 Greenaway Street Bulleen VIC 3105 Australia

ABN 64 060 335 748

Using Undo

**AUSTRALIAN MADE** 

- Using Redo
- Using Repeat
- $\checkmark$  Using Click And Type
- $\checkmark$  Inserting Symbols And Special
	- **Characters**
- $\checkmark$  Finding Words
- Understanding Find And Replace
- $\checkmark$  The Find And Replace Dialog Box
- $\checkmark$  Performing Advanced Searches
- $\checkmark$  Replacing Words
- Using Go To

### **Cutting And Copying**

- Understanding Cutting And Copying
- $\checkmark$  Cutting And Pasting
- Copying And Pasting
- $\checkmark$  Drag And Drop Cutting
- 
- Grag And Drop Copying<br>Grammer The Clipboard Tas Using The Clipboard Task Pane
- Copying Between Documents
- $\checkmark$  Cutting Between Documents
- $\checkmark$  Pasting Between Documents
- $\checkmark$  Using Paste Special

#### **Multiple Documents**

- Opening Multiple Documents
- Switching Between Open
- **Documents**
- $\checkmark$  Arranging All
- Viewing Side By Side
- $\checkmark$  Synchronised Scrolling
- ← Resetting The Window Position

#### **Font Formatting**

- Understanding Font Formatting
- Working With Live Preview
- $\checkmark$  Changing Fonts
- $\checkmark$  Changing Font Size
- $\checkmark$  Growing And Shrinking Fonts
- $\checkmark$  Making Text Bold
- $\checkmark$  Italicising Text
- Underlining Text
- $\checkmark$  Applying Strikethrough

 Changing Text Colour  $\checkmark$  Applying Text Effects Using The Format Painter  $\checkmark$  Using The Font Dialog Box  $\checkmark$  Clearing Font Formatting **Paragraph Formatting** Understanding Paragraph

Phone: (+61) 3 9851 4000 Fax: (+61) 3 9851 4001 info@watsoniapublishing.com www.watsoniapublishing.com

- $\checkmark$  Subscripting Text
- $\checkmark$  Superscripting Text
- $\checkmark$  Highlighting Text  $\checkmark$  Changing Case

Formatting

![](_page_2_Picture_0.jpeg)

# Microsoft Word 2010

![](_page_2_Picture_2.jpeg)

ISBN: 978-1-925179-83-5

 Other Sources Of Help **Concluding Remarks**

Product Information

Module 1

Order Code: INF1013

#### **INFOCUS COURSEWARE**

### **Module Series**

- $\checkmark$  Setting Tab Leaders
- $\checkmark$  Setting Bar Tabs
- $\checkmark$  Setting Mixed Tabs
- $\checkmark$  Removing Tabs

#### **Tables**

- $\checkmark$  Understanding Tables
- $\checkmark$  Creating A Table
- $\checkmark$  Adding Data To A Table
- $\checkmark$  Selecting In Tables
- $\checkmark$  Selecting Using The Mouse
- $\checkmark$  Inserting Columns And Rows
- $\checkmark$  Deleting Columns And Rows
- $\checkmark$  Changing Column Widths
- $\checkmark$  Changing Row Heights
- $\checkmark$  Autofitting Columns
- $\checkmark$  Shading Cells
- $\checkmark$  Modifying Borders
- $\checkmark$  Modifying Border Styles
- $\checkmark$  Choosing A Table Style

#### **Printing**

- Understanding Printing
- Previewing Your Document
- $\checkmark$  Quick Printing
- $\checkmark$  Selecting A Printer
- $\checkmark$  Printing The Current Page
- $\checkmark$  Specifying A Range of Pages
- $\checkmark$  Specifying The Number Of Copies

## **Creating Letters**

- $\checkmark$  Selecting A Letter Template
- $\checkmark$  Typing The Letter
- $\checkmark$  Inserting The Date
- $\checkmark$  Customising The Layout
- $\checkmark$  Preparing The Envelope
- $\checkmark$  Formatting The Envelope Text
- Creating A Sheet Of Address Labels

#### **Mail Merging**

- $\checkmark$  Understanding The Mail Merge Process
- Understanding Mail Merge **Terminology**
- Understanding The Mail Merge Wizard
- $\checkmark$  Selecting The Starting Document
- $\checkmark$  Selecting A Recipient List
- $\checkmark$  Inserting Mail Merge Fields
- $\checkmark$  Previewing The Merged
- **Documents**
- $\checkmark$  Completing The Merge

#### **Pictures**

**AUSTRALIAN MADE** 

- Understanding Pictures
- $\checkmark$  Inserting A Picture
- $\checkmark$  Resizing A Picture
- $\checkmark$  Changing The Picture
- $\checkmark$  Removing A Picture Background

47 Greenaway Street Bulleen VIC 3105 Australia

ABN 64 060 335 748

- Correcting Pictures
- Changing Picture Colouring
- $\checkmark$  Applying Artistic Effects
- $\checkmark$  Changing Picture Styles
- Changing Picture Effects
- $\checkmark$  Repositioning Pictures
- The Picture Format Short Cut Menu
- Changing The Picture Layout
- $\checkmark$  Cropping A Picture
- Cropping To A Specific Ratio Or Shape

#### **Shapes**

- Understanding Shapes
- $\checkmark$  Inserting A Drawing Canvas
- $\checkmark$  Positioning The Drawing Canvas
- $\checkmark$  Drawing Shapes
- $\checkmark$  Selecting Shapes
- $\checkmark$  Moving Shapes
- $\checkmark$  Resizing Shapes Using The Size **Controls**
- $\checkmark$  Resizing Shapes Using The Mouse
- $\checkmark$  Arranging Shapes
- $\checkmark$  Aligning Shapes
- $\checkmark$  Rotating Shapes
- $\checkmark$  Deleting Shapes
- $\checkmark$  Formatting Shapes
- $\checkmark$  Applying Shape Styles
- $\checkmark$  Inserting And Formatting Text
- $\checkmark$  Changing Shapes
- $\checkmark$  Grouping Shapes
- $\checkmark$  Resizing The Drawing Canvas
- Wrapping Text Around The Canvas

### **WordArt**

- Understanding WordArt
- Applying WordArt
- $\checkmark$  Positioning WordArt
- Editing WordArt Text
- Formatting WordArt Text
- Applying Text Effects
- Deleting WordArt

#### **Setting Word Options**

- Understanding Word Options
- Personalising Word
- $\checkmark$  Setting Display Options  $\checkmark$  Setting File Locations

Phone: (+61) 3 9851 4000 Fax: (+61) 3 9851 4001 info@watsoniapublishing.com www.watsoniapublishing.com

 $\checkmark$  Dialog Box Help

Understanding File Locations

 Understanding Save Options  $\checkmark$  Setting Save Options **Getting Help**

 Understanding How Help Works  $\checkmark$  Accessing The Help Window  $\checkmark$  Browsing For Help

 $\checkmark$  Returning To The Home Page Using The Table Of Contents  $\checkmark$  Searching Using Keywords  $\checkmark$  Disconnecting Online Help  $\checkmark$  Printing A Help Topic  $\checkmark$  Working With Screen Tips